**Tipp:** 

## **Bilderserie: Formular – Auswahl-Methoden**

Zur Anzeige einer Serie von Bildern wird das Inhaltselement Bilderserie mit  $\nu$  und **!!!** hinzugefügt, wie in B.1 beschrieben. Ergänzend **muss direkt** in den zugehörigen Element-Einstellungen unter *Formatter* Bilderserie Detailansicht eingestellt werden vgl. (E.2).

Zur Illustration von Artikeln oder Veranstaltungen kann eine Bilderserie mit dieser Einstellung als "Anhang" in den Detailansichten der Inhaltstypen Artikel und Veranstaltung eingefügt werden (vgl. B.6).

#### **Formular: Bilderserie**

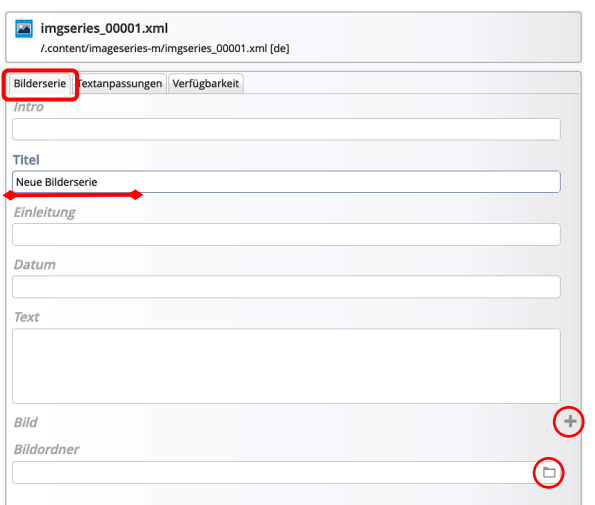

Die Felder *Intro, Einleitung*, *Datum*, *Text*, und die beiden anderen Reiter bleiben i.d.R. leer!

### l **Bilderserie erstellen mit Bildordner (Detailansicht)**

- **»** Symbolleiste des Elements anzeigen
- Bearbeiten **»** das Formular öffnen
- *Titel* **»** Bilderserie benennen *(erleichtert suchen in der Galerie)*
- **E** » Bildgalerien anzeigen, ggf. mit Filter eingrenzen (im Beispiel, workflow')  $(4)$

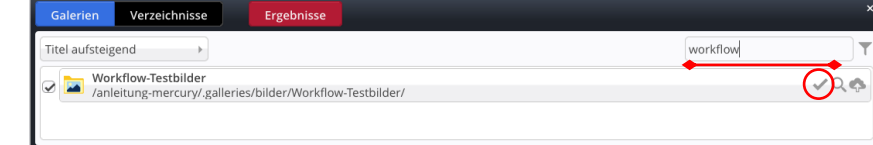

#### **»** Galerie auswählen

- Speichern & schließen **»** Inhalt speichern
- **» Element-Einstellungen** bearbeiten!
- OK **»** Element-Einstellungen für diese Position bestätigen **einer Seite** siehe **E.2**.

# **Element-Einstellungen Bilderserie**

Ein Formular mit **2 Auswahl-Methoden**

§ **Manuelle Zusammenstellung:**

Auswahl der Bilder über mehrere **Bild-Abschnitte**, erweitern mit  $+$  (vgl. C.5); Anordnung über die Symbolleiste! § **Anzeige aller Bilder einer Galerie** Eintragen der **Galerie** in das Feld *Bildordner*, vgl. Anleitung links.

Zum **Zeitpunkt des Aufrufs (!)** werden **alle Bilder** in dieser **Galerie** angezeigt!

Vereinbaren, dass in **Bildordner** benutzte Galerien besonders markiert werden, z.B. mit Bilderserie im Titel (vgl. B.7) - damit nicht unbedacht Bilder dort eingestellt werden, die nicht zur Serie passen!

der als Serie angezeigten Bilder**:**

Zu den Element-Einstellungen für die **direkte Darstellung als Detailansicht auf** 

 $\mathsf{X}$ 

#### Hinweise:

- § **Beim Erstellen** wird das Inhaltselement Bilderserie in den Ordner 'imageseries-m' eingetragen. Damit steht es ebenfalls für die **Anzeige als Aufmacher in einer Liste für Bilderserien** bereit.
- § Für die Aufmacher werden dann die gleichen Felder und **alle Reiter**, sowie die zugehörigen Element-Einstellungen benutzt, wie z.B. für das Inhaltselement Artikel (vgl. Kapitel D, besonders D.12)
- § Bei Verwendung von Bilderserien in einer Liste steuert *Suchreihenfolge* im Formular der Liste (vgl. D.6) die Anzeige-Reihenfolge der Aufmacher, auch unter Beachtung von *Datumsbereich*.

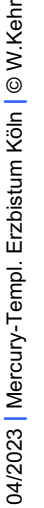